## Member Access - How to Add/Change Beneficiary

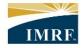

IMRF. Locally funded, financially sound.

| Image                                                                                     | Description                                                         |
|-------------------------------------------------------------------------------------------|---------------------------------------------------------------------|
| JOHN SMITH                                                                                | Click on Pension<br>Profile widget.                                 |
| 10 YEARS OF SERVICE                                                                       |                                                                     |
| 1227 Steele Street, Burr Bidge, Winois 61257<br>1935 West Drive, Northbrook, Winois 60062 |                                                                     |
| 3890 Oakmound Drive, Chicago, Illinois 60557                                              |                                                                     |
| (773) 325-3999<br>(773) 232-3221                                                          |                                                                     |
| Pension Profile                                                                           |                                                                     |
|                                                                                           |                                                                     |
| Basic Personal Information                                                                | Click the Survivor(s) Information link on the left side of the page |
| Survivor(s) Information                                                                   |                                                                     |
| Authorized Representative                                                                 |                                                                     |
|                                                                                           |                                                                     |
|                                                                                           |                                                                     |
|                                                                                           |                                                                     |
|                                                                                           |                                                                     |

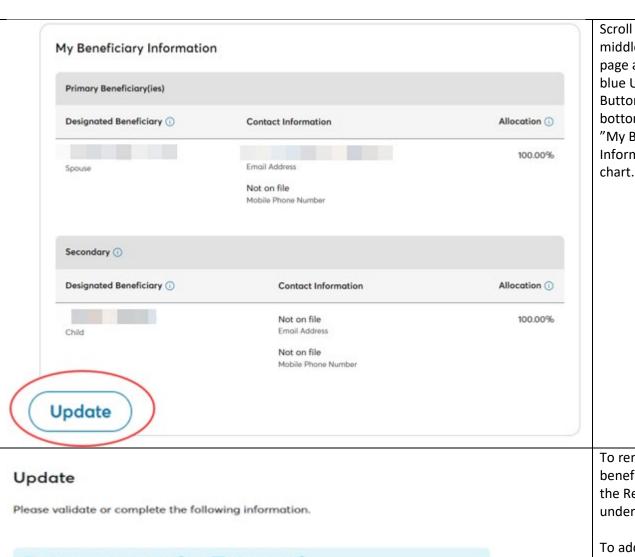

Scroll to the middle of the page and click the blue Update Button at the bottom of the "My Beneficiary Information" chart.

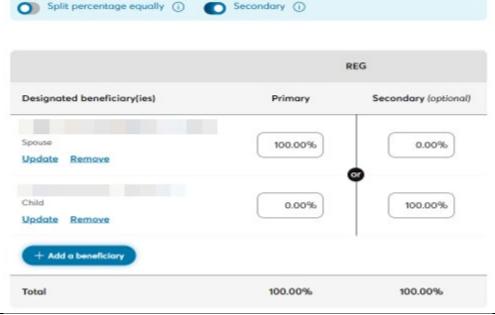

To remove a beneficiary, click the Remove link under their name.

To add a beneficiary, click the Blue Add a beneficiary button.

To split shares equally, click on the Split percentages equally slider.

Make sure the secondary slider is on so secondary beneficiaries can be added

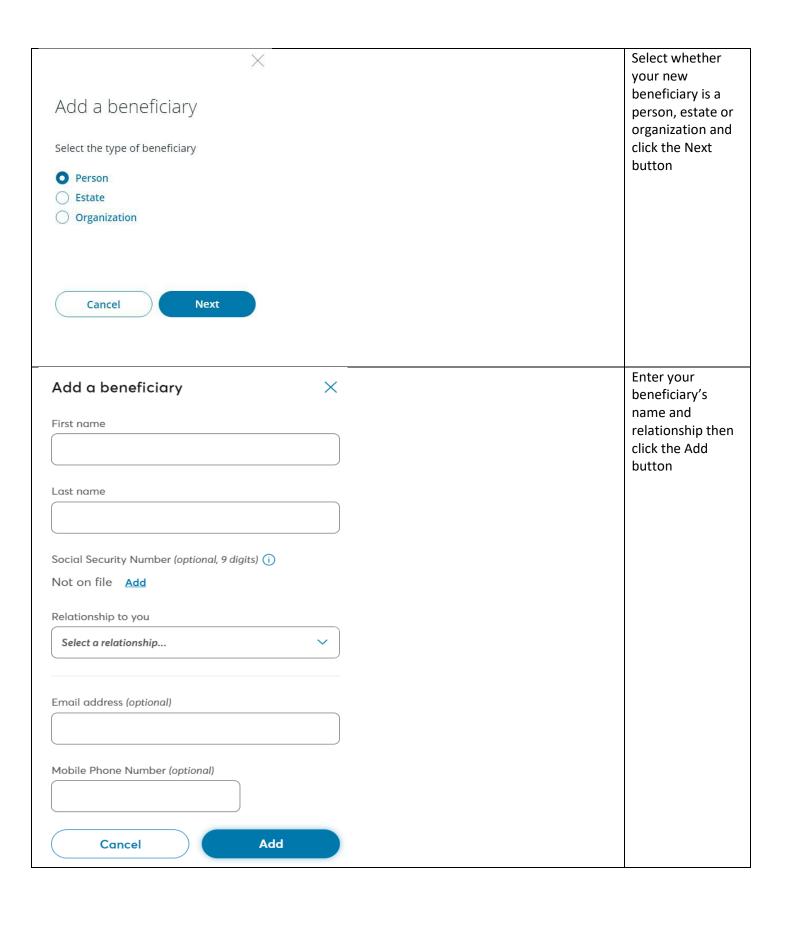

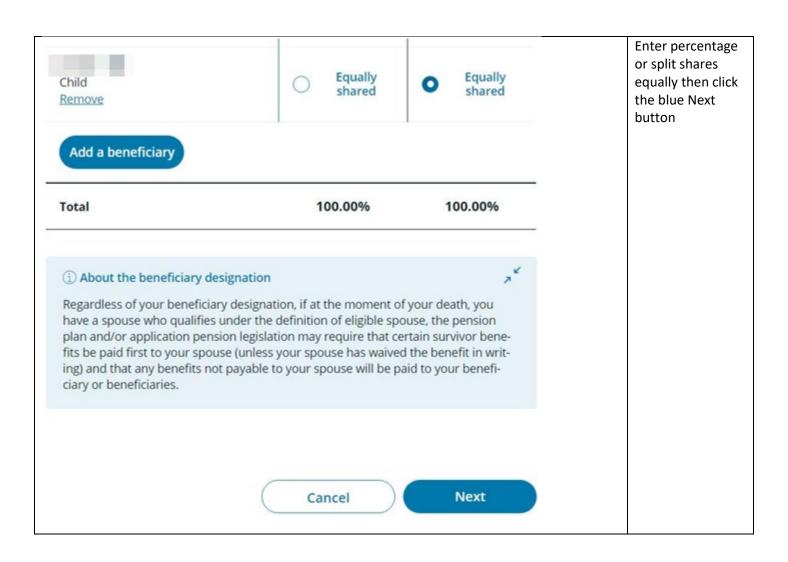

| Child                                                   | Email address Not on file  Mobile phone number Not on file                                                                                                    | Equally<br>shared                 | Review your change and click the confirm button |
|---------------------------------------------------------|----------------------------------------------------------------------------------------------------|-----------------------------------|-------------------------------------------------|
| ① The allocation by beneficia                           | ry is 50.00%.                                                                                                    |                                   |                                                 |
| information relating to an                              | nderstand that designating a new beneficiar<br>existing beneficiary in this electronic forma                                                                                                    | it will perman-                   |                                                 |
| No paper forms or handwity to ensure that this des      | my previous beneficiary designation, if any.<br>written signatures will be required. It is my so<br>ignation reflects my wishes and I am advise<br>gal or financial advice in making this decision | ole responsibil-<br>d to consider |                                                 |
| and/or applicable pension<br>paid first to my spouse (u | dless of my beneficiary designation, the per<br>n legislation may require that certain survivo<br>nless my spouse has waived the benefit in v<br>able to my spouse will be paid to my benefic      | or benefits be<br>writing), and   |                                                 |